## **Hinweise zum Betrieb und Aufbau**

# **Schrittmotor-Karte 'Step-3D' Rev. 2.5 (Stand 19.7.00)**

## **Haftung, EMV-Konformität**

Alle Teile der Schaltung wurden sorgfältigst geprüft und getestet. Trotzdem kann ich natürlich keine Garantie dafür übernehmen, daß alles einwandfrei funktioniert. Insbesondere übernehme ich keine Haftung für Schäden, die durch Nachbau, Inbetriebnahme etc. der hier vorgestellten Schaltungen entstehen. Derjenige, der den Bausatz zusammenbaut, gilt als Hersteller und ist damit selbst für die Einhaltung der geltenden Sicherheits- und EMV-Vorschriften verantwortlich.

## **Bestücken der Platine**

Es gelten die üblichen Anweisungen für das Bestücken von Platinen:

- Kleine Bauteile (Widerstände, Dioden, Kondensatoren,...) zuerst bestücken.
- Polarität der Bauteile (Dioden, Elkos) beachten.
- Für die Dioden D1..24 nur schnelle Schaltdioden (Typen BYV27, BYV28, BYW98 oder vergleichbare) mit einer Spannungsfestigkeit von mind. 100Volt einsetzten.
- Die ICs sollten sicherheitshalber alle gesockelt werden. Für die L298 lassen sich einreihige Buchsenleisten verwenden (kürzen). Gedrehte Präzisionsfassungen haben hierfür leider einen zu geringen Innnendurchmesser. Wer einen besseren IC-Sockel für Multiwattgehäuse findet, bitte Mail an mich!
- Der Kühlkörper Typ V6716Z (oder SK96/84 -> nur 84mm breit) hat schon passende 'Gewinde-Rillen'. Nur für den Temperaturfühler BD135 muß ein passendes Gewinde geschnitten werden, falls er nicht ebenfalls gesockelt wird. Die eigentliche Temperatur-Überwachungsschaltung befindet sich nicht mit auf der Platine! Sie kann auf dem Zusatzboard untergebracht werden, das am 'Upgrade'-Anschluß angebracht werden kann. Eine entsprechende Schaltung ist in Vorbereitung.
- Vor der Montage des Kühlkörpers die Auflageflächen von den L298 und dem BD135 dünn(!!!) mit Wärmeleitpaste bestreichen, um die Wärmeabfuhr zu erhöhen.
- Im Betrieb zusätzlich einen oder mehrere Lüfter anbringen, z.B. einen 60mm-Lüfter auf dem Kühlkörper, oder zwei 'CPU-Lüfter' in push-pull Anordnung seitlich am Kühlkörper befestigen. Falls das Gehäuse selbst ausreichend belüftet ist, kann ein zusätzlicher Lüfter ggf. entfallen, wenn die Karte im Luftstrom angeordnet wird.

#### **Externe Anschlüsse**

- Zur Verbindung mit dem PC ein Flachbandkabel 26pol. Pfosten auf 25pol. D-SUB Stecker quetschen. Für die Verbindung außerhalb des Gehäuses ein 1:1 verbundenes, abgeschirmtes Kabel verwenden.
- Bei der Verwendung der Karte mit CNC-Profi sind folgende Adern zu kreuzen: 2<->3, 4<->5, 6<->7, 8<->9. Außerdem müssen folgende Signale vertauscht werden (PC->Step-3D): 1->14, 14->nicht verbinden, 16->17, 17->1.
- Bei Verwendung mit PCNC (oder anderer Software, die dieses Merkmal unterstützt) kann die Boostfunktion (zusätzliche Stromanhebung beim Beschleunigen und Bremsen) durch Umsetzen des Boostjumpers aktivert werden.
- Die Endschalter und der Notausschalter werden als Öffner nach Masse am entsprechenden Steckverbinder angeschlossen. Da die Karte ohne Notausschalter nicht funktionieren würde, kann zum Testen per NOTAUS-Jumper die Überwachung des Schalters deaktiviert werden.
- Am 'Upgrade'-Connector können verschiedene Signal-LEDs oder ein Zusatzboard für Relais (Spindel, Kühlung, Staubsauger etc.), Temperaturüberwachung und eine 4. Achse angeschlossen werden. Statt einer 4. Achse kann man natürlich auch eine 2. Endstufe für eine der drei vorhandenen Achsen anschließen, wenn 2 Motoren synchron betrieben werden sollen.
- Alle Verbindungen, insbesondere von der Stromversorgung zur Karte sowie die Verbindungen zu den Motoren möglichst kurz halten. Für die Motorkabel möglichst abgeschirmtes Kabel mit großem Querschnitt verwenden.

## **Einstellungen/Inbetriebnahme**

Vor der ersten Inbetriebnahme noch einmal die Bestückung und alle Lötstellen prüfen!

Alle Leitungen am LPT-Stecker auf Kurzschlüsse nach GND bzw. VCC prüfen, sonst droht die Zerstörung des Paralellports!

Alle Potis und Jumper auf die im Schaltplan angegebenen Default-Werte einstellen. Zunächst nur die Karte alleine ohne die Spannung für die Motoren anschließen. Die Referenzspannungen für die einzelnen Achsen über die Potis einstellen. Die Spannungen werden an R3, R8 und R13 auf der den L297 abgewandten Seite gemessen. V(ref)/(0,47Ohm\*sqrt2) ergibt den Sollwert für den Strangstrom (Näherungsweise 1,4V->2A). An den Sync-Pins der L297 kann die Frequenz der Stromchopper gemessen werden. Die Standarteinstellung (~16kHz) kann bei Problemen mit Störgeräuschen über R35 variiert werden. ACHTUNG: Um so höher die Frequenz, um so höher sind auch die Schaltverluste in den Endstufen-ICs!

Nun kann die Karte mit Motoren getestet werden. Wenn möglich, zunächst eine geringe Motorspannung (12Volt) anlegen. Die Karte mit dem PC verbinden. *Immer zuerst den PC booten und die Software starten, dann erst die Stromversorgung für die Karte einschalten!* Beim Hochfahren des PC wechseln einige Signalpegel, was zu ungewünschten Reaktionen führen kann. Zum Testen empfiehlt sich eine kostenlose Demoversion (z.B. von PCNC) oder ein kleines selbstgeschriebenes Programm.

#### **Sonstige Hinweise**

- Eine gut gesiebte Motorspannung erspart Arbeit bei der Fehlersuche und vermindert Störgeräusche. Anhaltswert: 10.000µF (viel hilft viel ;-)
- Die Referenzspannung auf der Karte wird über Spannungsteiler realisiert. Um in Extremfällen Störgeräuschen durch gegenseitige Beeinflussung der Kanäle und Einkopplung von Störungen aus den Motoren zu verringern, können die Kondensatoren C3, C8 und C13 eingesetzt werden. Sie sind sonst aber nicht unbedingt erforderlich.
- Die 330Ohm Widerstände sollten an die Dioden angepaßt werden (Näherung: 5V/I(diode)=R, z.B. 5V / 15mA = 330Ohm). Wenn keine Dioden verwendet werden sollen, können sie (und IC 9) entfallen.
- Die Auswahl des Choppermodus hängt von den aktuellen Parametern ab (Motor, Spannung, Netzteil,...). Hier ist Ausprobieren angesagt. Weitere Infos zu den Choppermodi unter www.st.com in den Application-Notes (z.B. H. Sax: 'Steppermotor driving')

#### **Probleme & Lösungen**

*Die Motoren machen Geräusche*

- Die Chopperfrequenz variieren (s.o.).
- Statt Phase-Chopping Inhibit-Chopping probieren
- Den Shape-Jumper umsetzten (Shaping wird dadurch im Sleepmode abgeschaltet)

*Der Strom erreicht nicht den Sollwert:*

- Statt Phase-Chopping Inhibit-Chopping probieren
- Die Referenzspannungen kontrollieren
- Die Chopperfrequenz erhöhen (s.o.).

*Hinweis:* Bei der Stromregelung handelt es sich um eine Maximalwertregelung. Der resultierende Mittelwert wird daher immer geringfügig unter dem eingestellten Referenzwert liegen.

#### **Stückliste**

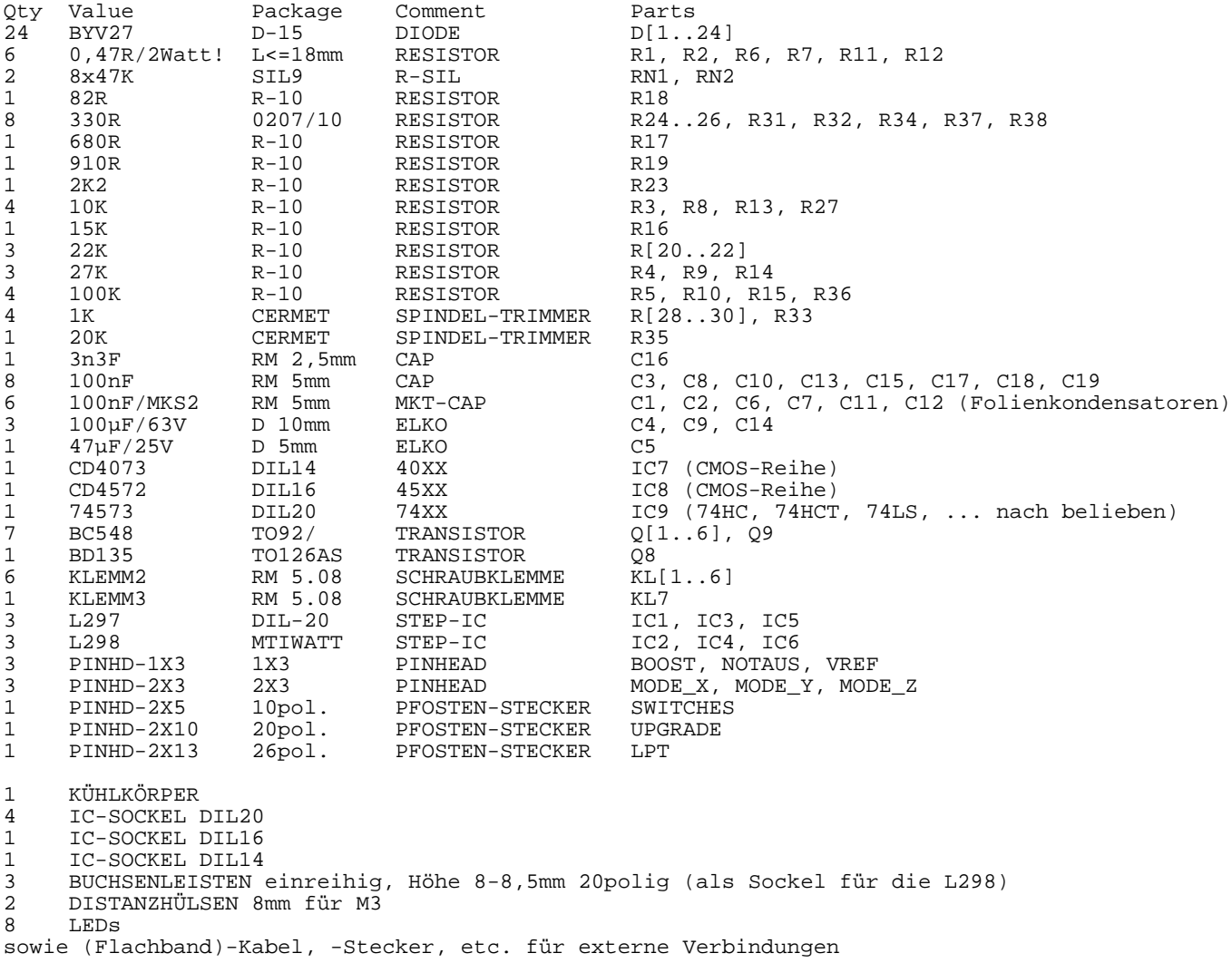

#### **Bezugsquellen**

Alle Bauteile können bei Simons Electronic (Tel.: 02273/53091, umfangreicher Katalog m. vielen Abbildungen), www.reichelt.de (schnell und preiswert, nicht ganz so umfangreiches Sortiment) oder www.segor.de (E-Preisliste, leider kein Versand auf Rechnung) bestellt werden. Einige Bauteile (z.B. die Dioden) bekommt man günstiger bei Rest- und Sonderpostenhändlern, z.B. www.elektronik-fundgrube.de oder www.pollin.com.

#### **Fragen, Bugreports, Support**

- Die einreihigen Buchsenleisten von Reichelt ('Buchsenl. 20G') sind zu kurz. Abhilfe: Entweder längere Buchsenleisten benutzen (z.B. Simons 'BSL1X20G' oder Bürklin 59 F 9179) oder die Kondensatoren C1,2,6,7,11,12 von unten einlöten und Abstandhalter mit 5mm Höhe benutzen.
- Die Löcher für die Transistoren Q1..6, 9 waren zu klein. Bei den aktuellen Platinen behoben.
- Die Abstände zwischen den Befestigungsbohrungen und den umgebenden Leiterbahnen sind z.T. etwas knapp bemessen. Im Zweifelsfall lieber eine Kunstoff-Unterlegscheibe dazwischenlegen.
- Der NOTAUS-Jumper ist auf der Platine falsch beschriftet. Die Angabe im Bestückungsplan ist richtig.

Bitte erst die Doku gründlich lesen, die Schaltung prüfen und auf meiner Webseite http://www.ostermann-net.de/electronic nach Tips und Bugfixes suchen. Sollte sich die Frage dann immer noch nicht klären lassen, bin ich per Mail erreichbar: Thorsten@Ostermann-net.de